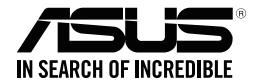

# **ASUS Strix Claw Mouse ottico gaming**

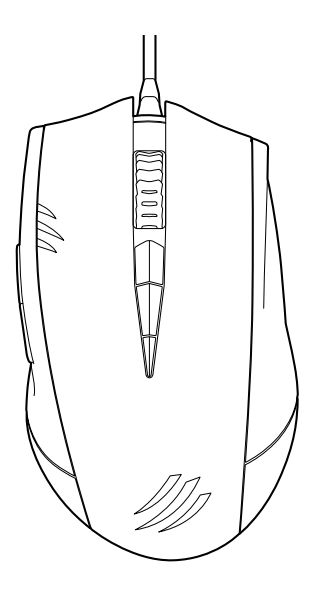

# **Manuale utente**

I9108 Prima edizione (V1) Marzo 2014

#### **INFORMAZIONI SUL COPYRIGHT**

Copyright © 2014 ASUSTeK Computer, Inc.

Tutti i diritti riservati.

Nessuna parte di questo manuale, compresi i prodotti e i software in esso descritti, può essere riprodotta, trasmessa, trascritta, archiviata in un sistema di recupero o tradotta in alcuna lingua, in alcuna forma e in alcun modo, fatta eccezione per la documentazione conservata dall'acquirente a scopi di backup, senza l'espressa autorizzazione scritta di ASUSTeK COMPUTER INC. ("ASUS").

ASUS FORNISCE QUESTO MANUALE "COSÌ COM'È" SENZA GARANZIA DI ALCUN TIPO, ESPLICITA O IMPLICITA, INCLUDENDO SENZA LIMITAZIONE LE GARANZIE O CONDIZIONI IMPLICITE DI COMMERCIABILITÀ O IDONEITÀ AD UN PARTICOLARE SCOPO.

IN NESSUN CASO ASUS, I SUOI DIRIGENTI, FUNZIONARI, IMPIEGATI O DISTRIBUTORI SONO RESPONSABILI PER QUALSIASI DANNO INDIRETTO, PARTICOLARE, ACCIDENTALE O CONSEGUENTE (COMPRESI DANNI DERIVANTI DA PERDITA DI PROFITTO, PERDITA DI CONTRATTI, PERDITA D'USO O DI DATI, INTERRUZIONE DELL'ATTIVITÀ E SIMILI), ANCHE SE ASUS È STATA AVVISATA DELLA POSSIBILITÀ CHE TALI DANNI SI POSSANO VERIFICARE IN SEGUITO A QUALSIASI DIFETTO O ERRORE NEL PRESENTE MANUALE O NEL PRODOTTO.

I prodotti e nomi delle aziende che compaiono in questo manuale possono essere marchi registrati o diritti d'autore delle rispettive aziende, o meno, e sono usati a solo scopo identificativo o illustrativo, a beneficio dell'utente, senza alcuna intenzione di violazione dei diritti di alcun soggetto.

LE SPECIFICHE E LE INFORMAZIONI CONTENUTE IN QUESTO MANUALE SONO FORNITE A SOLO USO INFORMATIVO E SONO SOGGETTE A CAMBIAMENTI IN QUALSIASI MOMENTO, SENZA PREAVVISO, E NON POSSONO ESSERE INTERPRETATE COME UN IMPEGNO DA PARTE DI ASUS. ASUS NON SI ASSUME ALCUNA RESPONSABILITÀ E NON SI FA CARICO DI NESSUN ERRORE O INESATTEZZA CHE POSSA COMPARIRE IN QUESTO MANUALE COMPRESI I PRODOTTI E I SOFTWARE DESCRITTI AL SUO INTERNO.

2Italiano ltalianc

#### **CONDIZIONI E LIMITI DI COPERTURA DELLA GARANZIA SUL PRODOTTO**

Le condizioni di garanzia variano a seconda del tipo di prodotto e sono specificatamente indicate nel Certificato di Garanzia allegato cui si fa espresso rinvio.

Inoltre, la garanzia stessa, non è valida in caso di danni o difetti dovuti ai seguenti fattori: (a) uso non idoneo, funzionamento o manutenzione impropri inclusi, senza limitazioni, e l'utilizzo del prodotto con una finalità diversa da quella conforme alle istruzioni fornite da ASUSTeK COMPUTER INC. in merito all'idoneità di utilizzo e alla manutenzione; (b) installazione o utilizzo del prodotto in modo non conforme agli standard tecnici o di sicurezza vigenti nell'Area Economica Europea e in Svizzera; (c) collegamento a rete di alimentazione con tensione non corretta; (d) utilizzo del prodotto con accessori di terzi, prodotti o dispositivi ausiliari o periferiche; (e) tentativo di riparazione effettuato da una qualunque terza parte diversa dai centri di assistenza ASUSTeK COMPUTER INC. autorizzati; (f ) incidenti, fulmini, acqua, incendio o qualsiasi altra causa il cui controllo non dipenda da ASUSTeK COMPUTER INC.; abuso, negligenza o uso commerciale.

La Garanzia non è valida per l'assistenza tecnica o il supporto per l'utilizzo del Prodotto compreso l'utilizzo dell'hardware o del software. L'assistenza e il supporto disponibili (se previsti) nonchè le spese e gli altri termini relativi all'assistenza e al supporto (se previsti) verranno specificati nella documentazione destinata al cliente fornita a corredo del prodotto.È responsabilità dell'utente, prima ancora di richiedere l'assistenza, effettuare il backup dei contenuti presenti sul Prodotto, inclusi i dati archiviati o il software installato.

ASUSTeK COMPUTER INC. non è in alcun modo responsabile per qualsiasi danno, perdita di programmi, dati o altre informazioni archiviate su qualsiasi supporto o parte del prodotto per il quale viene richiesta l'assistenza; ASUSTeK COMPUTER INC. non è in alcun modo responsabile delle conseguenze di tali danni o perdite, incluse quelle di attività, in caso di malfunzionamento di sistema, errori di programmi o perdite di dati.

È responsabilità dell'utente, prima ancora di richiedere l'assistenza, eliminare eventuali funzioni, componenti, opzioni, modifiche e allegati non coperti dalla Garanzia prima di far pervenire il prodotto a un centro servizi ASUSTeK COMPUTER INC. ASUSTeK COMPUTER INC. non è in alcun modo responsabile di qualsiasi perdita o danno ai componenti sopra descritti.

ASUSTeK COMPUTER INC. non è in alcun modo responsabile di eliminazioni, modifiche o alterazioni ai contenuti presenti sul Prodotto compresi eventuali dati o applicazioni prodottesi durante le procedure di riparazione del Prodotto stesso. Il Prodotto verrà restituito all'utente con la configurazione originale di vendita, in base alle disponibilità di software a magazzino.

#### **LICENZA SOFTWARE**

I prodotti ASUS possono essere corredati da software, secondo la tipologia del prodotto. I software, abbinati ai prodotti, sono in versione "OEM": il software OEM viene concesso in licenza all'utente finale come parte integrante del prodotto; ciò significa che non può essere trasferito ad altri sistemi hardware e che, in caso di rottura, di furto o in ogni altra situazione che lo renda inutilizzabile anche la possibilità di utilizzare il prodotto OEM viene compromessa. Chiunque acquisti, unitamente al prodotto, un software OEM è tenuto ad osservare i termini e le condizioni del contratto di licenza tra il proprietario del software e l'utente finale,denominato"EULA" (End User Licence Agreement),visualizzato a video durante la fase di installazione del software stesso. Si avvisa che l'accettazione, da parte dell'utente, delle condizioni dell'EULA ha luogo al momento dell'installazione del software stesso.

#### **ASSISTENZA E SUPPORTO**

Visitate il nostro sito multi-lingua al seguente indirizzo: **http://support.asus.com/contact/ contact.aspx?SLanguage=en-us**

# **Informazioni di contatto**

# **ASUSTeK COMPUTER INC. (Asia e Pacifico)**

Indirizzo 15 Li-Te Road, Peitou, Taipei, Taiwan 11259 Telefono +886-2-2894-3447<br>Fax +886-2-2890-7698  $+886-2-2890-7698$ <br>F-mail info@asus.com.tw info@asus.com.tw Sito web www.asus.com.tw

#### **Supporto Tecnico**

Telefono +86-21-3842-9911 Fax di supporto +86-21-5866-8722, est. 9101 # Supporto online http://support.asus.com/techserv/techserv.aspx

# **ASUS COMPUTER INTERNATIONAL (America)**

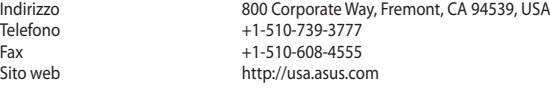

#### **Supporto Tecnico**

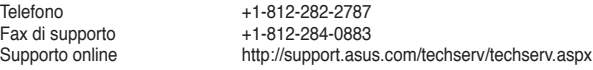

#### **ASUSTeK ITALY S.r.l (Italia)**

Indirizzo Strada Statale Padana Superiore, 28 20063 Cernusco sul Naviglio (MI)

#### **Supporto Tecnico**

Telefono/Notebook/Eee 199 400 089\*<br>Altri prodotti 199 400 059\* Altri prodotti 199 400 059\*<br>Sito web the http://www.as Sito web **http://www.asus.it**<br>Supporto online http://support.asus

http://support.asus.com/techserv/techserv.aspx

# **Indice**

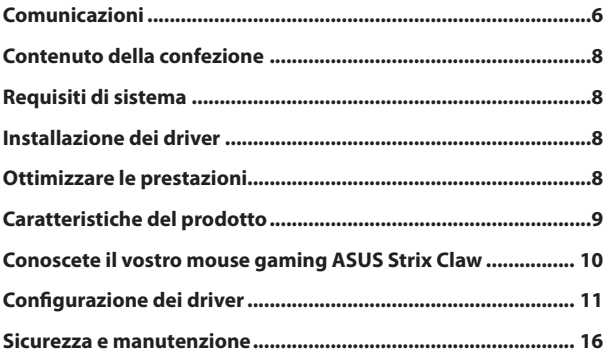

# <span id="page-5-0"></span>6Italiano ltalianc

# **Comunicazioni**

#### **Dichiarazione FCC (Federal Communications Commission)**

Questo dispositivo rispetta i requisiti indicati nel regolamento FCC - Parte 15. Il funzionamento è soggetto alle seguenti due condizioni:

- Questo dispositivo non causa interferenze dannose
- Questo dispositivo accetta qualsiasi interferenza comprese quelle che potrebbero causare un comportamento indesiderato.

I collaudi ai quali è stato sottoposto questo apparecchio ne dimostrano la conformità ai limiti stabiliti per i dispositivi digitali di classe B, come indicato dal paragrafo 15 delle norme FCC. Questi limiti sono stati definiti per offrire una ragionevole protezione contro le interferenze dannose quando l'apparecchio viene usato in ambienti residenziali. Questo apparecchio genera, usa e può emettere energia in radiofrequenza e, se non viene installato e utilizzato come indicato nel manuale d'uso, può provocare interferenze dannose alle comunicazioni radio. Non è tuttavia possibile garantire che non si verifichino interferenze in casi particolari. Se questo apparecchio causasse interferenze dannose alla ricezione di programmi radiofonici e televisivi, fatto verificabile spegnendo e riaccendendo l'apparecchio stesso, consigliamo all'utente di provare a correggere l'interferenza in uno o più dei seguenti modi:

- Riorientate o riposizionate l'antenna ricevente.
- Aumentate la distanza tra il dispositivo e il ricevitore.
- Collegate l'apparecchio ad una diversa presa di corrente in modo che apparecchio e ricevitore si trovino su circuiti diversi.
- Consultate, per richiedere assistenza, il rivenditore o un tecnico radio/TV qualificato.

**ATTENZIONE**: Eventuali modifiche o cambiamenti, non espressamente approvati dall'autorità responsabile per l'omologazione, potrebbero invalidare il diritto dell'utente all'utilizzo di questo apparecchio.

#### **Certificazioni di sicurezza**

- • CE Marking
- • China RoHS EFUP Labeling 10 Years
- • C-Tick Mark
- • BSMI Certification

CE

Compatibile con CFR 21 1040.10 e 1040.11 tranne per le deviazioni ai sensi dell'avviso sui Laser N° 50, datato 24 Giugno 2007.

### **Comunicazione REACH**

Nel rispetto del regolamento REACH (Registration, Evaluation, Authorisation and Restriction of Chemicals) le sostanze chimiche contenute nei prodotti ASUS sono state pubblicate sul sito web ASUS REACH: **http://csr.asus.com/english/REACH.htm**.

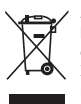

**NON** buttate il mouse nei bidoni dei rifiuti municipali. Questo prodotto è stato concepito per permettere il riutilizzo di alcune parti e il riciclaggio di altre. Il simbolo X sul bidone dei rifiuti indica che il prodotto (elettrico, elettronico, batterie contenenti mercurio) non deve essere buttato nei bidoni dei rifiuti municipali. Controllate le normative locali vigenti per il corretto smaltimento dei prodotti elettronici.

# **Servizio di ritiro e riciclaggio ASUS**

Il programma di ritiro e riciclaggio dei prodotti ASUS deriva dal costante impegno aziendale a raggiungere i più elevati standard di protezione ambientale. ASUS crede, infatti, di poter fornire soluzioni in grado di riciclare in modo responsabile non soltanto i prodotti, le batterie e le altre componenti elettroniche, ma anche i materiali utilizzati per l'imballaggio. Per informazioni dettagliate sulle modalità di riciclaggio nei vari paesi visitate la pagina: **http://csr.asus.com/english/Takeback.htm**.

# <span id="page-7-0"></span>Italiano

# **Contenuto della confezione**

Assicuratevi che nella confezione del prodotto siano presenti i seguenti articoli:

- **• Mouse ottico gaming ASUS Strix Claw**
- **• Guida rapida**
- **• CD con driver di installazione**

∌

Contattate il vostro rivenditore nel caso in cui uno di questi articoli sia danneggiato o mancante.

# **Requisiti di sistema**

Per una corretta installazione del mouse ottico gaming ASUS Strix Claw il computer deve disporre dei seguenti requisiti minimi:

- Una porta USB 2.0 disponibile
- Sistema operativo Microsoft Windows® 8.x / 7
- 150MB di spazio disponibile sul disco rigido
- Lettore CD (o DVD) per l'installazione del software

# **Installazione dei driver**

Per installare i driver del mouse ottico gaming ASUS Strix Claw:

- 1. Collegate il vostro mouse ad una porta USB 2.0.
- 2. Inserite il CD in dotazione nel lettore ottico.
- 3. Cercate ed eseguite il programma di installazione.
- 4. Seguite le istruzioni sullo schermo per completare l'installazione dei driver.

#### **Ottimizzare le prestazioni**

Per ottenere la massima precisione raccomandiamo di impostare la velocità del puntatore del mouse al valore intermedio in **Pannello di controllo** > **Mouse** > **Opzioni puntatore** e di togliere la spunta alla voce **Aumenta precisione puntatore**.

<span id="page-8-0"></span>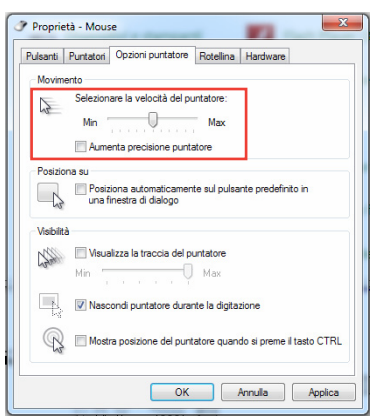

# **Caratteristiche del prodotto**

- Sensore ottico ad alta precisione 5000dpi con incrementi di 50dpi
- Quattro (4) stadi DPI con funzione di cambio instantaneo tra uno stadio e l'altro e indicazione tramite LED
- Un (1) regolatore DPI per una abbassamento istantaneo della risoluzione
- Tasti destro e sinistro del mouse Omron D2F01F Micro Made in Japan
- Modalità software e modalità hardware driver-free disponibili
- Otto (8) tasti indipendenti, programmabili e molto sensibili
- • Polling rate fino a 1000Hz e tempo di risposta di 1 ms
- 130 pollici al secondo (IPS) e accellerazione 30g

<span id="page-9-0"></span>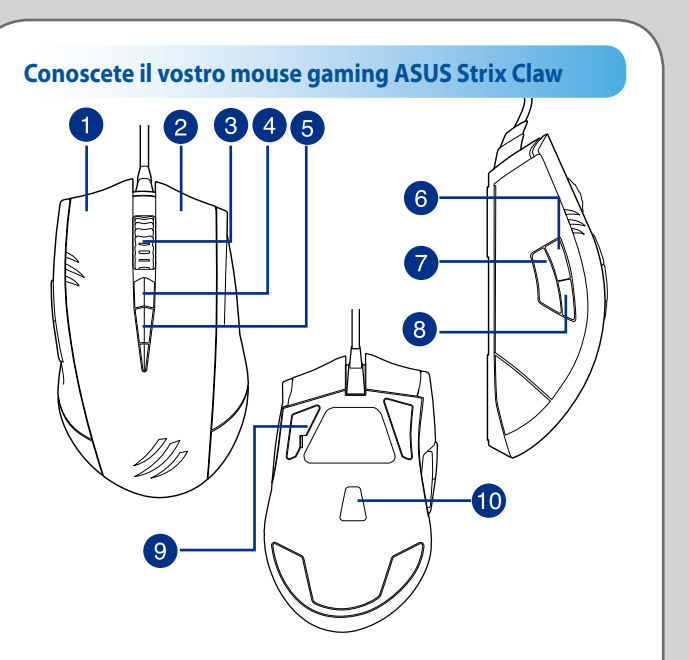

Il mouse ottico gaming ASUS Strix Claw è dotato di tasto sinistro, tasto destro, rotellina di scorrimento, tre tasti laterali e alcuni tasti progettati appositamente.

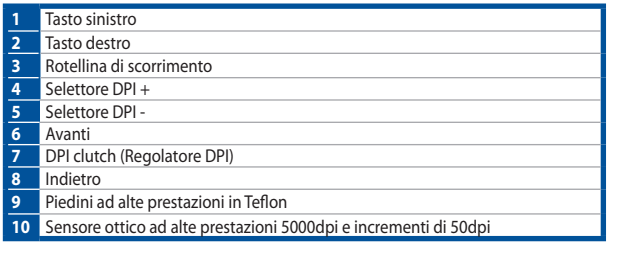

Italiano taliano de la construcción de la construcción de la construcción de la construcción de la construcción de la c<br>10

# <span id="page-10-0"></span>**Configurazione dei driver**

### **Modalità**

Il mouse ottico gaming ASUS Strix Claw dispone di due modalità: hardware e software.

**Modalità software** permette di creare e salvare profili e impostazioni sul vostro computer. Inoltre fornisce altre funzioni utili come la correlazione con i programmi e il cambio di profilo.

**Modalità hardware** permette di memorizzare un singolo profilo personalizzato sulla memoria integrata del mouse, questo è utile quando:

- Volete mantenere le vostre impostazioni quando collegate il mouse ad un computer che non ha installato i driver del mouse.
- Dovete usare il mouse per una competizione che non permette l'utilizzo di driver software e macro.
- State giocando ad un gioco che integra un meccanismo anti-cheat il quale riconosce come cheat i driver del mouse.

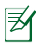

**NOTA:** Le sequenze macro contengono comandi del mouse solamente nella **Modalità hardware**.

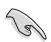

**CONSIGLIO:** Potete salvare un profilo personalizzato nella memoria del mouse e passare alla modalità software per un utilizzo standard. Quando usate il mouse su un computer diverso o giocate ad un gioco con un sistema anti-cheat potete passare alla modalità hardware immediatamente.

### **Scheda Mouse (modalità software)**

La scheda Mouse (modalità software) fornisce un'interfaccia per la configurazione dei profili e tre altre schede: **Customize (Personalizza)**, **Performance (Prestazioni)** e **Lighting (Illuminazione)**.

#### **Profile setting (Impostazione profilo)**

Un profilo permette di memorizzare le impostazioni come l'assegnazione delle funzioni ai tasti e la risoluzione DPI. Potete anche assegnare un profilo ad un programma specifico, in questo modo il mouse caricherà automaticamente quel profilo quando avviate il programma.

#### **Customize (Personalizza)**

La scheda **Customize (Personalizza)** permette di assegnare funzioni diverse ai tasti del mouse e salvare le modifiche al profilo corrente automaticamente. Fate riferimento alle seguenti opzioni e descrizioni per una corretta personalizzazione.

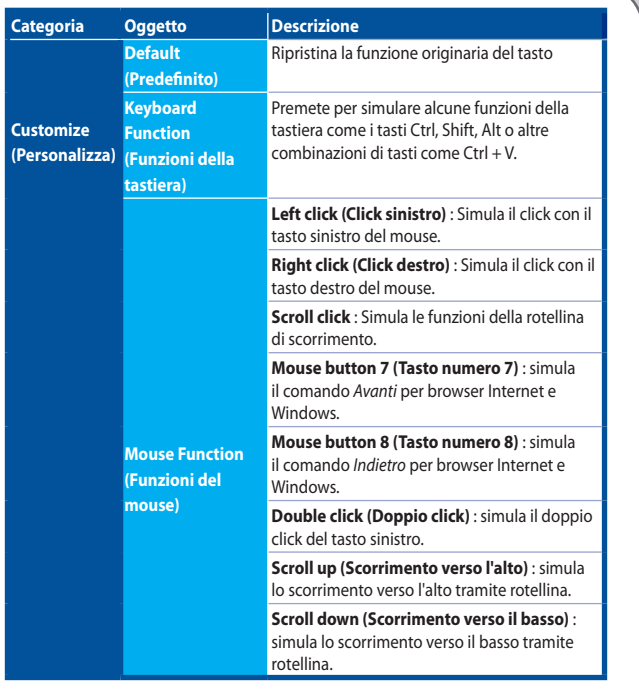

Italiano taliano de la construcción de la construcción de la construcción de la construcción de la construcción de la c<br>12

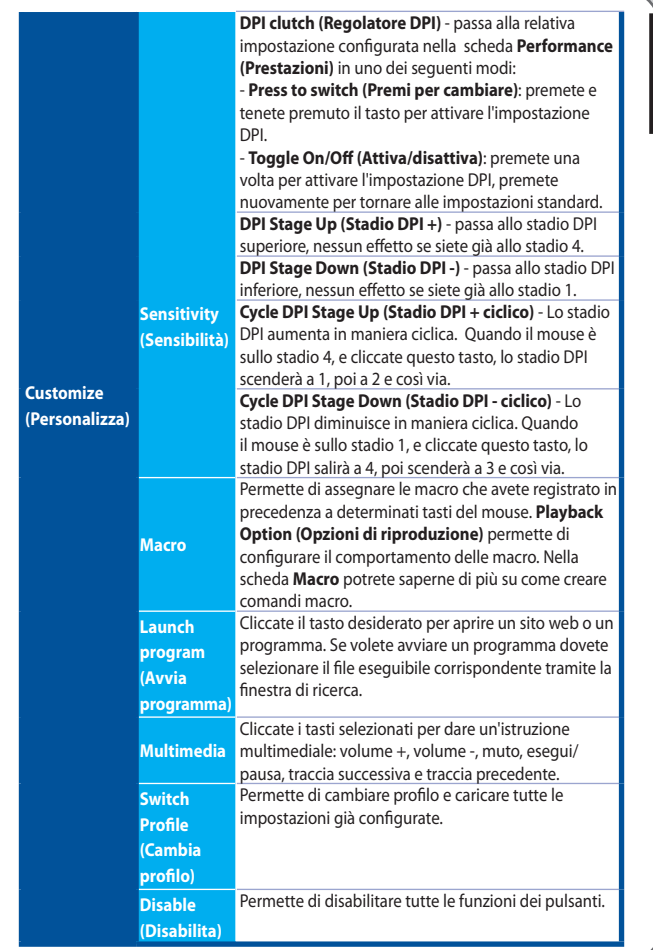

13

#### **Performance (Prestazioni)**

La scheda **Performance (Prestazioni)** permette di regolare la sensibilità, la distanza di Lift-Off e il tempo di risposta del mouse.

Potete impostare fino a cinque stadi DPI: stadio DPI da 1 a 4 per cambiamento istantaneo e stadio indipendente DPI Clutch (funzione standard del tasto 7).

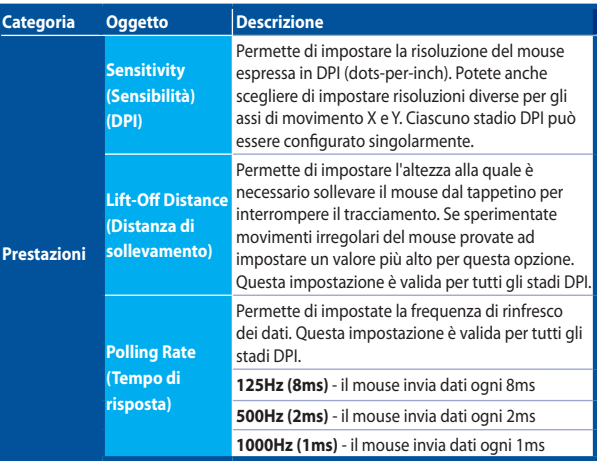

#### **Lighting (Illuminazione)**

La scheda **Lighting (Illuminazione)** permette di accendere/spegnere l'illuminazione della rotella di scorrimento e del logo del mouse.

# **Scheda Mouse (modalità hardware)**

Le impostazioni della modalità hardware sono simili a quelle della modalità software. Ci sono tuttavia alcune differenze.

Nella modalità hardware, essendo disponibile un solo profilo, dopo aver configurato le impostazioni potete premete il pulsante salva  $\vert$  save per salvare il profilo nella memoria interna del mouse.

# **Scheda Macro**

La scheda Macro permette di creare profili macro con diverse combinazioni di tasti.

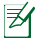

**NOTA:** Le sequenze macro contengono comandi del mouse solamente nella **Modalità hardware**.

#### **Creare una macro**

Per creare una macro premete il pulsante  $\overline{a}$  e inserite il nome della macro nel campo **Macro Name (Nome Macro)**. Per eliminare una macro premete il pulsante ... Premete il pulsante **...** per mostrare Copia, Importa ed Esporta.

Per creare un comando macro cliccate il pulsante  $\langle \cdot \rangle$  e registrate la combinazione di tasti che volete assegnare. Cliccate sul pulsante **per terminare la combinazione** di tasti.

La scheda Macro contiene inoltre alcune opzioni di ritardo relative alle macro.

**Record Delay (Registra ritardo)** - Il ritardo del comando viene registrato così come viene passato al programma.

**Default Delay (Ritardo standard)** - Il ritardo tra i comandi viene impostato al valore che avete definito (in secondi).

**No Delay (Nessun ritardo)** - Nessun ritardo tra i comandi.

#### **Modifica di una macro**

I comandi macro delle combinazioni di tasto vengono elencate in maniera sequenziale. Cliccate su per modificare una comando e cliccate su per rimuovere un comando. Cliccate su  $\overline{a}$  o  $\overline{b}$  per spostare il comando su o giù nell'elenco.

Per aggiungere un ulteriore comando ad una macro potete fare in uno dei seguenti modi:

1. Cliccate su

Quando appare una nuova finestra selezionate il comando che volete inserire prima o dopo la macro in evidenza, compreso il ritardo.

2. Cliccate su  $\bullet$  per registrare una nuova sequenza di comandi.

# <span id="page-15-0"></span>**Sicurezza e manutenzione**

#### **Istruzioni sulla sicurezza**

- • Evitate di guardare direttamente il raggio di tracciamento del mouse o di puntarlo verso gli occhi delle altre persone.
- • Se il vostro dispositivo non funziona correttamente, e le opzioni di risoluzione dei problemi non vi sono di aiuto, scollegate il dispositivo e contattate il servizio clienti ASUS per richiedere assistenza. NON provate a riparare il dispositivo da soli.
- • NON smontate il dispositivo, se lo fate la garanzia non sarà più valida.
- • Tenete il dispositivo lontano da acqua e umidità. Usate il dispositivo solamente ad una temperatura compresa tra gli 0°C (32 °F) e i 40°C (104 °F).

#### **Uso e manutenzione**

Il mouse gaming Strix Claw richiede una minima manutenzione al fine di mantenersi in condizioni ottimali nel tempo. Raccomandiamo di pulire il dispositivo una volta al mese usando un panno morbido, o un bastoncino di ovatta, imbevuti con po' di acqua calda. NON usate sapone o detergenti aggressivi.